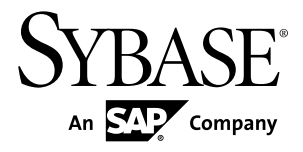

# **Release Bulletin Adaptive Server® Enterprise Cluster Edition 15.7 SP100**

**HPUX** 

#### DOCUMENT ID: DC00902-01-1570100-02

LAST REVISED: February 21, 2014

Copyright © 2014 by Sybase, Inc. All rights reserved.

This publication pertains to Sybase software and to any subsequent release until otherwise indicated in new editions or technical notes. Information in this document is subject to change without notice. The software described herein is furnished under a license agreement, and it may be used or copied only in accordance with the terms of that agreement.

Upgrades are provided only at regularly scheduled software release dates. No part of this publication may be reproduced, transmitted, ortranslated in any formor by anymeans, electronic,mechanical,manual, optical, or otherwise, without the prior written permission of Sybase, Inc.

Sybase trademarks can be viewed at the Sybase trademarks page at <http://www.sybase.com/detail?id=1011207>. Sybase and the marks listed are trademarks of Sybase, Inc. ® indicates registration in the United States of America.

SAP and other SAP products and services mentioned herein as well as their respective logos are trademarks or registered trademarks of SAP AG in Germany and in several other countries all over the world.

Java and all Java-based marks are trademarks or registered trademarks of Oracle and/or its affiliates in the U.S. and other countries.

Unicode and the Unicode Logo are registered trademarks of Unicode, Inc.

IBM and Tivoli are registered trademarks of International Business Machines Corporation in the United States, other countries, or both.

All other company and product names mentioned may be trademarks of the respective companies with which they are associated.

Use, duplication, or disclosure by the government is subject to the restrictions set forth in subparagraph (c)(1)(ii) of DFARS 52.227-7013 for the DOD and as set forth in FAR 52.227-19(a)-(d) for civilian agencies.

Sybase, Inc., One Sybase Drive, Dublin, CA 94568.

# **Contents**

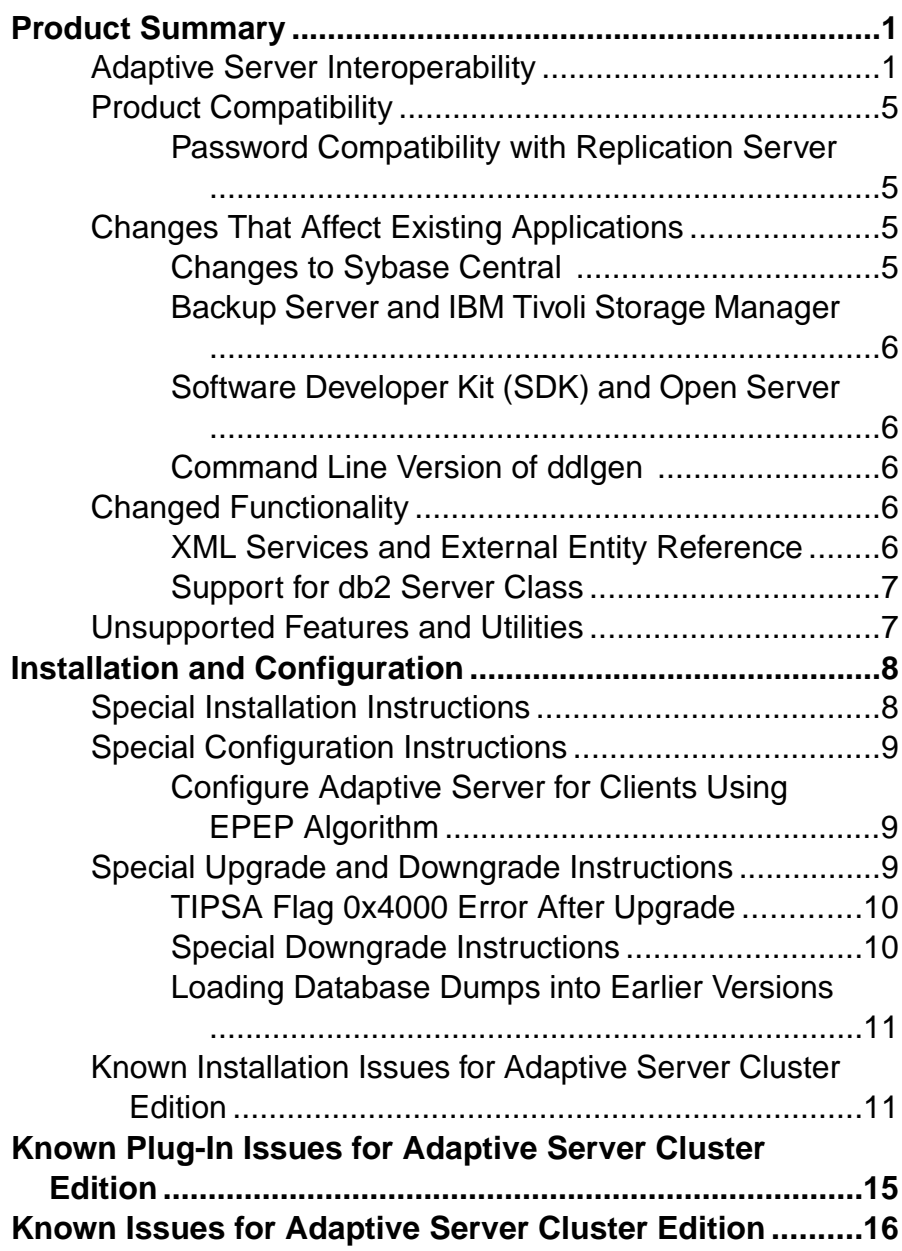

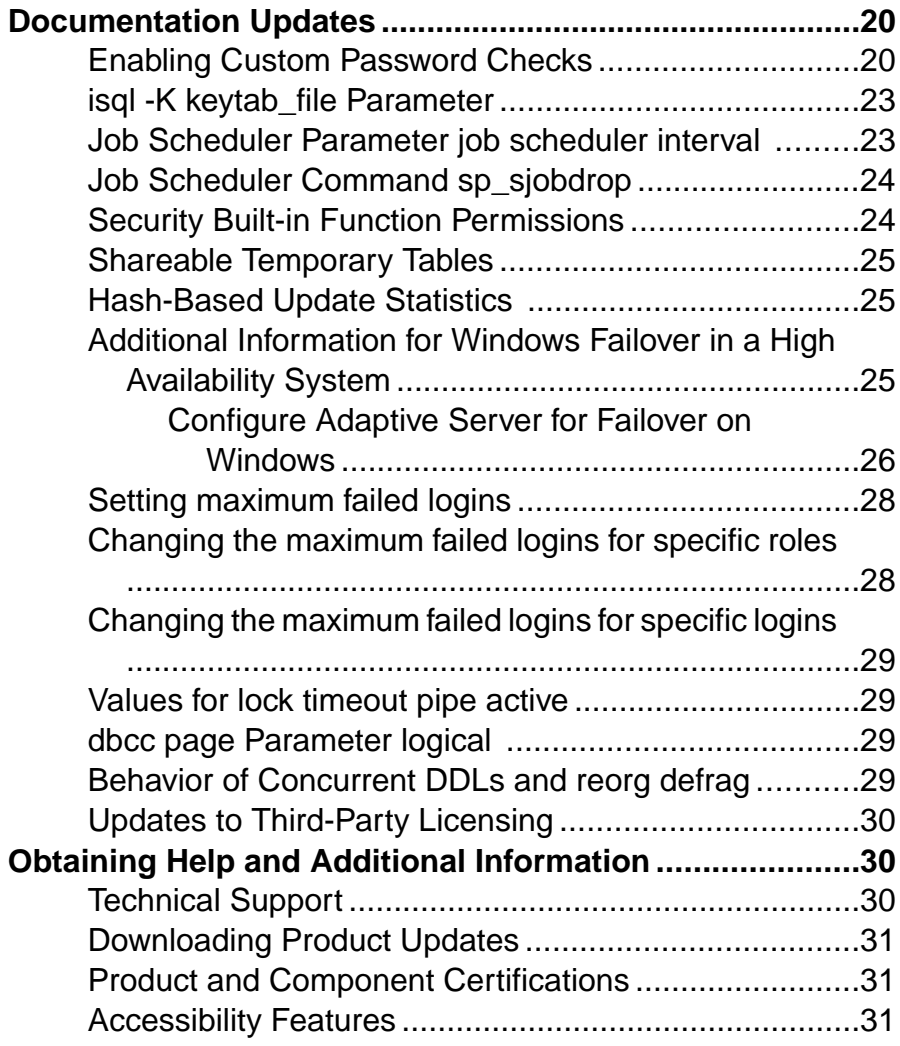

## <span id="page-4-0"></span>**Product Summary**

This release bulletin provides late-breaking information about Adaptive Server® Enterprise version 15.7 SP100. A more recent version may be available on the Web.

Adaptive Server Enterprise server and client components are distributed on separate CDs or DVDs.

See the Cluster Edition installation guide for operating system requirements, and *[http://](http://certification.sybase.com)* [certification.sybase.com](http://certification.sybase.com) for additional supported operating systems.

Installation Kit The installation kit includes:

- Server media (CD or DVD)
- PC-Client media

## **Adaptive Server Interoperability**

Interoperability of Adaptive Server against other Sybase® products, across different platforms, versions, and client products.

Interoperability between big-endian and little-endian platforms has been verified. Windows, Linux x86-32, Linux x86-64, Sun Solaris x86-32, and Sun Solaris x86-64 are little-endian platforms. IBM AIX, Linux on Power, Sun Solaris SPARC, and HP-UX on Itanium are bigendian platforms.

**Note:** To use new features of Adaptive Server Cluster Edition, make sure that your client supports them. See the client-specific documentation for information about the features your client supports. You may need to upgrade your client to use certain Cluster Edition features.

| <b>Client Name</b>                                 | <b>Version</b> | <b>Supported Platform</b>                                                                                                    |
|----------------------------------------------------|----------------|----------------------------------------------------------------------------------------------------|
| Open Client <sup>™</sup> /Open Server <sup>™</sup> | 15.7           | AIX 32-bit<br>$\bullet$<br>AIX 64-bit<br>$\bullet$<br>HP-UX IA 32-bit<br>$\bullet$<br>HP-UX IA 64-bit<br>$\bullet$<br>Linux x86 32-bit<br>$\bullet$<br>Linux x86-64 64-bit<br>$\bullet$<br>Linux Pseries 32-bit<br>$\bullet$<br>Linux Pseries 64-bit<br>$\bullet$<br>Solaris SPARC 32-bit<br>$\bullet$<br>Solaris SPARC 64-bit<br>$\bullet$<br>Solaris x86 32-bit<br>$\bullet$<br>Solaris x86-64 64-bit<br>$\bullet$<br>Windows x86 32-bit<br>$\bullet$<br>Windows x86-64 64-bit<br>$\bullet$                                                                                                 |
|                                                    | 15.5           | AIX 32-bit<br>$\bullet$<br>AIX 64-bit<br>$\bullet$<br>HP-UX 32-bit<br>$\bullet$<br>HP-UX 64-bit<br>$\bullet$<br>HP-UX IA 32-bit<br>$\bullet$<br>HP-UX IA 64-bit<br>$\bullet$<br>Linux x86 32-bit<br>$\bullet$<br>Linux x86-64 64-bit<br>$\bullet$<br>Linux Pseries 32-bit<br>$\bullet$<br>Linux Pseries 64-bit<br>$\bullet$<br>Solaris SPARC 32-bit<br>$\bullet$<br>Solaris SPARC 64-bit<br>$\bullet$<br>Solaris x86 32-bit<br>$\bullet$<br>Solaris x86-64 64-bit<br>$\bullet$<br>Mac OS X Intel 32-bit<br>$\bullet$<br>Windows x86 32-bit<br>$\bullet$<br>Windows x86-64 64-bit<br>$\bullet$ |

**Table 1. Supported Client Platforms for Adaptive Server**

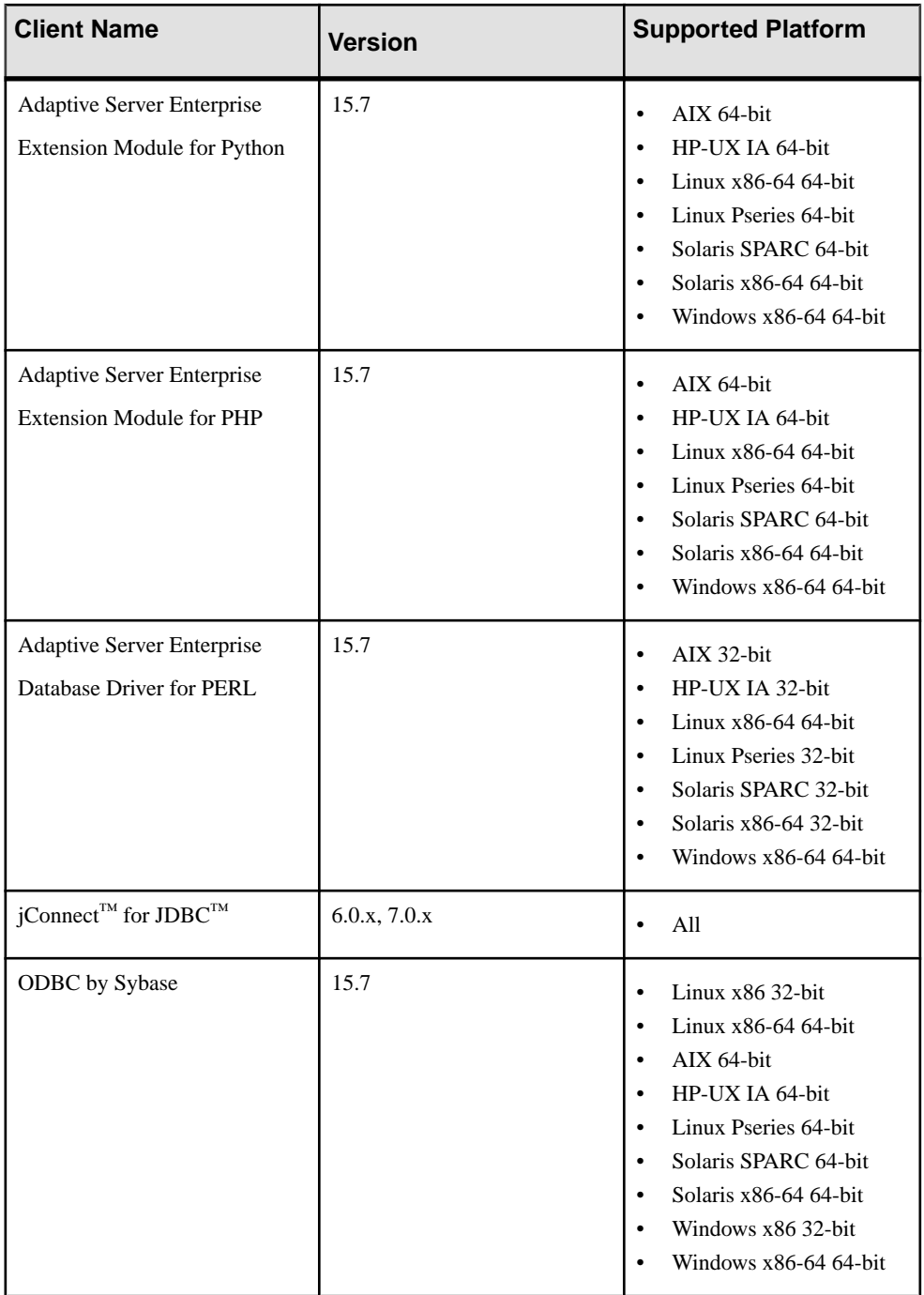

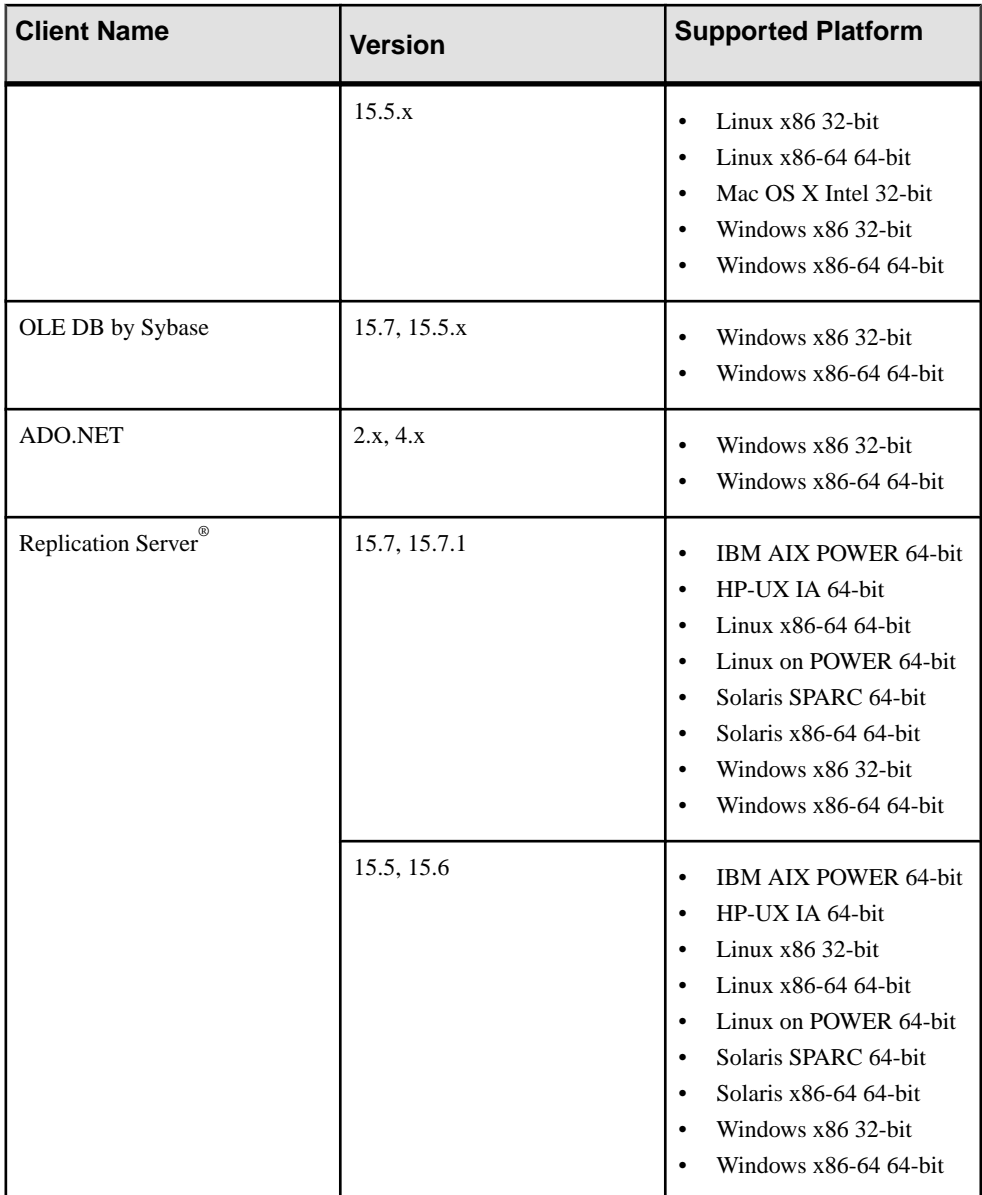

<span id="page-8-0"></span>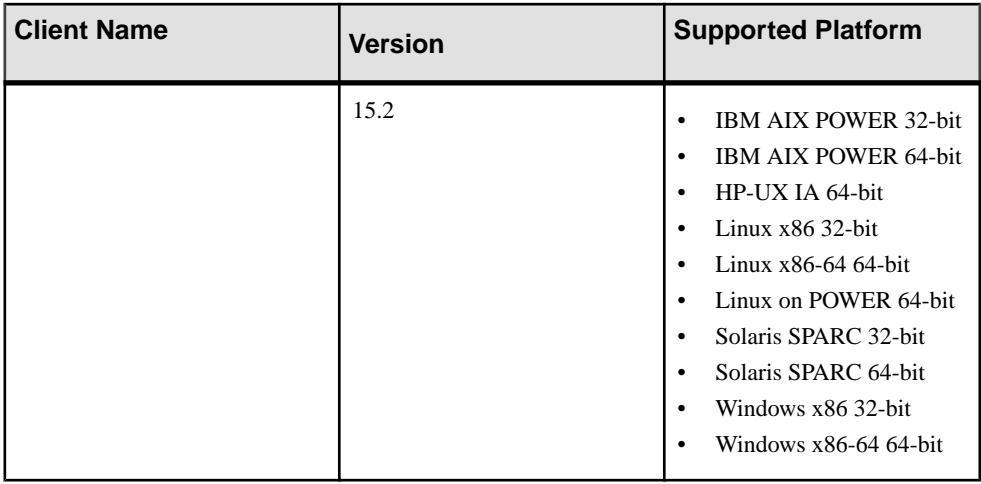

**Note:** Adaptive Server is supported on Sybase Control Center 3.2.8.

## **Product Compatibility**

Learn about Adaptive Server compatibility.

### **Password Compatibility with Replication Server**

There are some compatibility issues with replicating logins and roles between different versions of Adaptive Server.

You can replicate logins from Adaptive Server version 15.0.2 and later to earlier server versions only during the password downgrade period when **allow password downgrade** isset to 1.

You cannot replicate roles with passwords from Adaptive Server 15.7 and later to earlier server versions.

## **Changes That Affect Existing Applications**

Learn about changes in Adaptive Server 15.7 SP100 that affect your existing applications.

### **Changes to Sybase Central**

The Sybase Central ASE plug-in is no longer included in the Adaptive Server installation image. Use Sybase Control Center 3.2.8 to manage your Adaptive 15.7 SP100 servers.

Sybase no longer maintains Sybase Central. However, if required, you can download Sybase Central plug-ins by going to the http://www.sybase.com/downloads site, then clicking **Maintenance Releases and Bug Fixes (EBFs)**.

### <span id="page-9-0"></span>**Backup Server and IBM Tivoli Storage Manager**

Use a local backup server for dump and load to the IBM Tivoli Storage Manager; you cannot use a remote backup server for dumping and loading to the IBM Tivoli Storage Manager.

You can configure the IBM Tivoli Storage Manager on a different host machine than the local backup server.

### **Software Developer Kit (SDK) and Open Server**

For information about changes that affect Software Developer Kit (SDK), see the most recent release bulletins for these products on the Sybase Web site.

For information about new features, see the *New Features Bulletin Open Server and SDK for* Windows, Linux, and UNIX.

### **Command Line Version of ddlgen**

The location of the command line version of **ddlgen** has been changed.

In Adaptive Server versions 15.7 ESD #1 and earlier, the command line version of **ddlgen**is in:

- UNIX \$SYBASE/ASEP/bin
- Windows %SYBASE%\ASEP\bin

In Adaptive Server version 15.7 ESD #2 and later, **ddlgen** is located in:

- Unix \$SYBASE/ASE-15\_0/bin
- Windows-%SYBASE%\ASE-15\_0\bin

## **Changed Functionality**

Learn about late-breaking functionality changes in Adaptive Server version 15.7 SP100.

For detailed information, see the Clusters Users Guide.

### **XML Services and External Entity Reference**

As of release 15.7 SP100, you must use **sp\_configure 'enable xml', 2** to enable an external entity reference in XML documents.

In previous releases, executing **sp\_configure 'enable xml', 1** enabled XML services with an external entity reference.

**sp\_configure 'enable xml', 1** enables XML services but not with external entity reference in XML documents.

### <span id="page-10-0"></span>**Support for db2 Server Class**

Adaptive Server does not support server class **db2**.

To use **db2**, migrate your **db2** server class to the **direct\_connect** class.

## **Unsupported Features and Utilities**

Learn about features that are not supported in the Cluster Edition.

These utility programs are not supported, or have minimum support:

- **sqlupgrade**
- **sqlloc**
- **srvbuild**

These Adaptive Server features are not supported:

- In-memory databases introduced in Adaptive Server 15.5.
- InfiniBand interconnects on HP-UX.
- Adaptive Server disk mirroring.
- In the Cluster Edition, high-availability functionality is integrated into Adaptive Server.
- The Cluster Edition architecture provides for up to 32 instances in a cluster. However, Cluster Edition 15.5 and later is currently certified for, and supported on, 4 instances only.

These Replication features are not supported:

- Multi-Path Replication<sup>™</sup>
- Metadata reduction
- Repdef elimination
- In-row LOB replication
- Replication of compressed data
- Replication using ASE Replicator

**Note:** The ASE-15\_0/bin directory includes a utility called **iofenceutil**, which duplicates the functionality of **qrmutil --fence\_capable**, but does not require the quorum device, and also returns an exit code. This is an internal utility used by **sybcluster** and is not designed for regular use.

## <span id="page-11-0"></span>**Installation and Configuration**

Get last-minute information about installation, configuration, and upgrading and downgrading that was omitted from your installation guide, or that needs special emphasis.

Sybase strongly recommends that you install the Adaptive Server Enterprise Cluster Edition into its own directory. If you cannot do this, install the Cluster Edition last.

**Warning!** Sybase recommends that you do not install an older version of a Sybase product in a \$SYBASE directory that includes a newer Sybase product. For example, installing Replication Server<sup>®</sup> 15.0 on top of the Cluster Edition may make either the Cluster Edition or Replication Server inoperable, depending on the choices you select during installation.

## **Special Installation Instructions**

Learn about special installation instructions for this version of Adaptive Server.

#### OCS Connectivity Driver Files Not Installed

When installing Adaptive Server, if the destination directory has an existing OCS directory that is a later version than the Adaptive Server version being installed, the Adaptive Server installer does not install another OCS directory, and the driver files required by Adaptive Server will not be available. The workaround is to install the product with the oldest OCS version first.

#### Installing the Adaptive Server Plug-in

Before installing the ASE plug-in on top of Adaptive Server, close all Java applications. If you do not, the installation will fail. The entry in the log file states that a problem occurred while attempting to overwrite a JRE 7 file because the file is open.

Install Adaptive Server and all associated plug-ins in the same location.

#### Amendments to the Response File for Silent Installation

For Adaptive Server 15.7 ESD#2 and later, the installer requires non-NULL passwords that are at least six characters long for the Adaptive Server sa login, and the Sybase Control Center logins uafadmin and sccadmin.

To accommodate this, the response file should include these additional rows:

SY\_CFG\_ASE\_PASSWORD=<ASE\_sa\_password>

CONFIG SCC CSI SCCADMIN PWD=<Sybase Control Center admin password>

```
CONFIG_SCC_CSI_UAFADMIN_PWD=<Sybase Control Center agent admin 
password>
```
<span id="page-12-0"></span>The passwords for sccadmin and uafadmin logins need not be the same as the password for sa login.

Installing Enterprise Connect Data Access (ECDA) or MainframeConnect DirectConnect for z/OS with Other Sybase Software Sybase strongly recommends you install the ECDA DirectConnect option or MainframeConnect™ DirectConnect™ for z/OS, including DirectConnect Manager, into its own directory.

Installing Adaptive Server Enterprise Cluster Edition with Sybase IQ 15.1 Sybase recommends that you do not install Sybase  $IQ^{TM}$  15.1 in a directory that includes the Cluster Edition.

## **Special Configuration Instructions**

Special configuration instructions for this version of Adaptive Server.

## **Configure Adaptive Server for Clients Using EPEP Algorithm**

You can use **sp\_configure** to configure an Adaptive Server to require the Extended Plus Encrypted Password (EPEP) login protocol.

The **sp\_configure** parameter **net password encryption reqd** supports a value of 3, which indicates the server should only allow incoming clients that are using EPEP login protocol. The values 0, 1, and 2 also allow EPEP login protocol to be used when a client that supports the login protocol attempts to use it with an Adaptive Server that implements the EPEP login protocol.

Setting the value to 2 or 3 increases network memory to support the maximum configured connections using this protocol. The **additional network memory** configuration parameter dynamically addsmorememory to the networkmemory pool used by EPEP.When the value is set to 3, the KPP Handler goes into sleep status, because there is no need to provide new RSA key pair for every connection. You can use the **sp\_who** command to check the KPP Handler status.

**Note:** Adaptive Server supports two versions of the login protocol using RSA asymmetric encryption. See "Securing login passwords on the network" in the *Security Administration* Guide.

## **Special Upgrade and Downgrade Instructions**

Get last-minute instructions for upgrading, downgrading, and migrating different versions of Adaptive Server.

### <span id="page-13-0"></span>**TIPSA Flag 0x4000 Error After Upgrade**

The flag 0x4000 in TIPSA is set in Adaptive Server versions earlier than 15.7. This flag can cause unexpected errors after an upgrade.

The TIPSA 0x4000 flag is used by the LOB compression feature in Adaptive Server 15.7. After an upgrade to Adaptive Server 15.7 and later, an LOB column for which this flag was set in earlier versions is mistakenly treated as a compressed LOB column, which results in unexpected errors. To correct the flag issue after an upgrading to Adaptive Server 15.7 and later, use:

**dbcc rebuild\_text()**

#### **Special Downgrade Instructions**

Learn about special downgrading instructions for this version of Adaptive Server.

#### Use sp\_downgrade\_esd to Downgrade Fom Adaptive Server 15.7 SP100 to Earlier Versions

If you are downgrading from Adaptive Server  $15.7$  SP100 to  $15.7$  ESD  $#4$ ,  $15.7$  ESD  $#3$ ,  $15.7$ ESD #2, 15.7 ESD #1 and 15.7, use **sp\_downgrade\_esd**(not **sp\_downgrade**) to downgrade both Adaptive Server and any databases you may have upgraded to 15.7 SP100. See Downgrading to an Earlier Version of Adaptive Server 15.7 in the installation guide for your platform.

#### Downgrading Cluster Edition From 15.7 ESD #2 to ESD #1 with sybcluster

Use the following step to downgrade Cluster Edition 15.7 ESD #2 to ESD #1 using sybcluster:

- **1.** Back up \$SYBASE for 15.7 ESD #2.
- **2.** Restart the cluster in single-user mode.
- **3.** Run **sp\_downgrade\_esd** on each database.

**Note:** For temporary databases, running **sp\_downgrade\_esd** is optional.

**4.** Install 15.7 ESD #1 on top of the current \$SYBASE.

**Note:** Do not configure SCC from the installer.

**5.** Replace SCC-3 2 from the backup copy of 15. 7 ESD #2 \$SYBASE.

**Note:** This allows you to keep the 15.7 ESD #2 version of SCC for use after the downgrade.

- **6.** Replace SDCADMIN-15 0 from the backup copy of 15.7 ESD #2 \$SYBASE. This allows you to keep the 15.7 ESD #2 version of sybcluster for use after the downgrade.
- **7.** Start the SCC agent on each node.
- **8.** Run **sybcluster** and execute **start instance <instance 1>** to bring up the first instance.
- **9.** Run **installmaster** on the first instance.
- <span id="page-14-0"></span>**10.** Run **sybcluster** and execute **shutdown cluster**.
- **11.** Run **sybcluster** and execute **start cluster**.

### **Loading Database Dumps into Earlier Versions**

You cannot dump a database from a 15.7 SP100 version of Adaptive Server and load it into a database on a server running a release earlier than 15.7 SP100.

## **Known Installation Issues for Adaptive Server Cluster Edition**

Learn about known installer issues and workarounds. Known issues are listed in descending order of Change Request (CR) numbers.

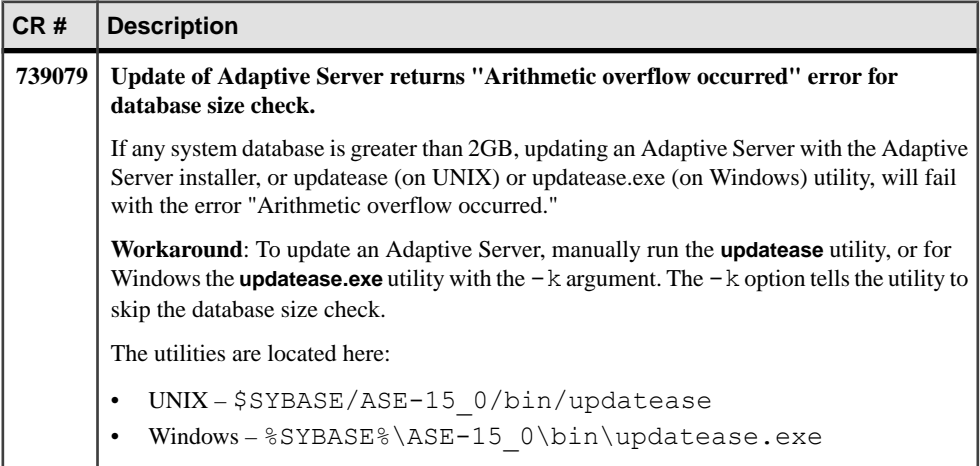

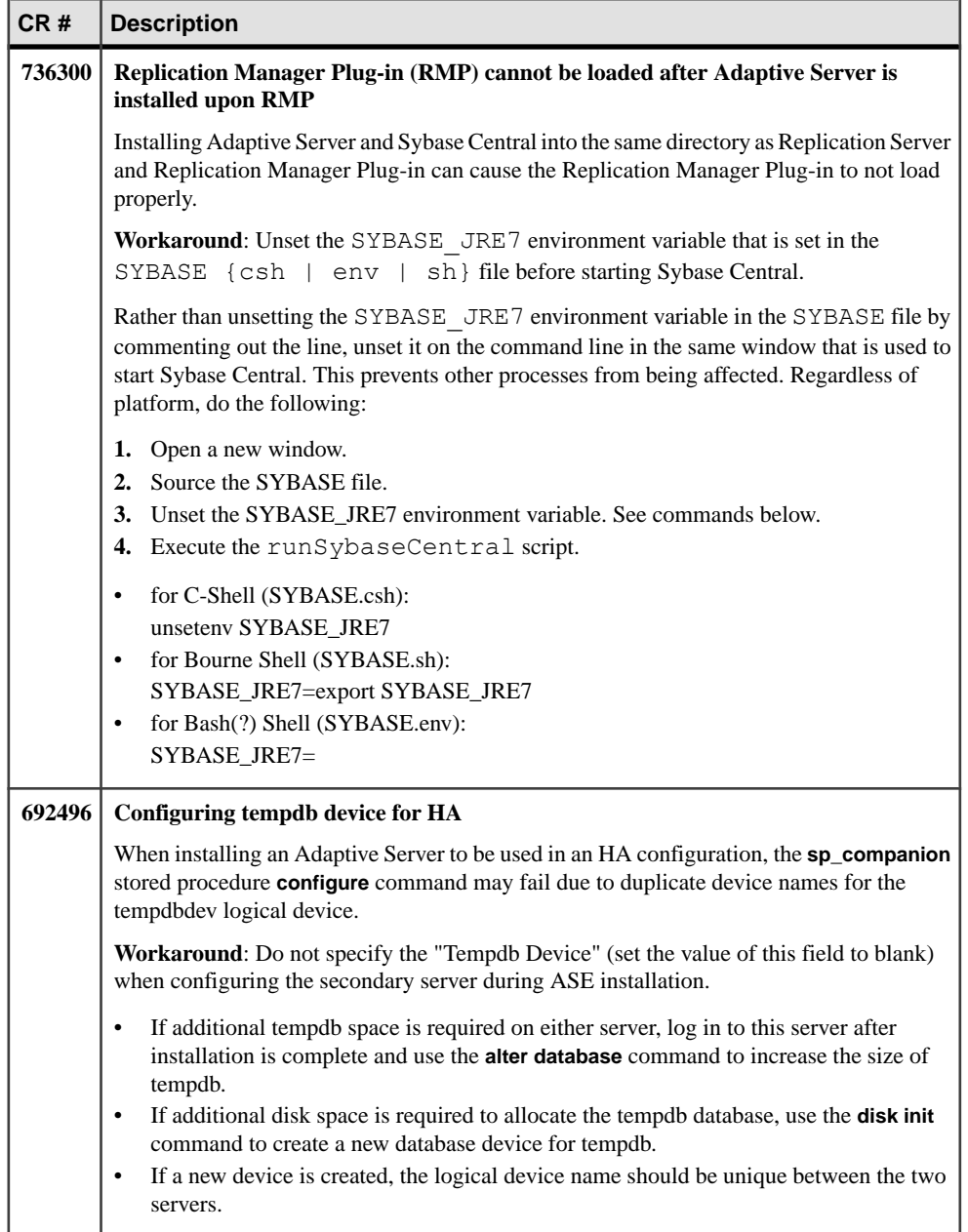

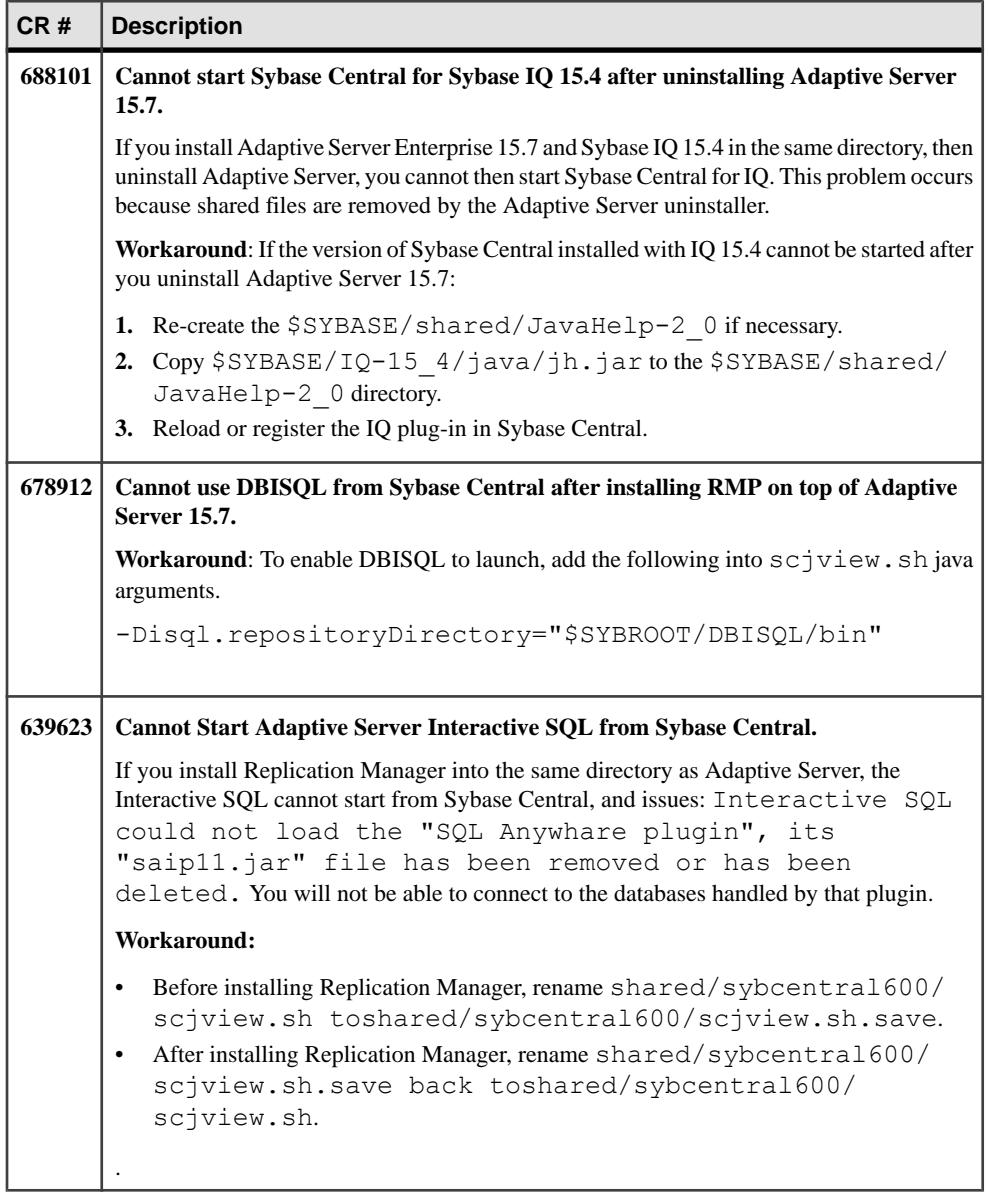

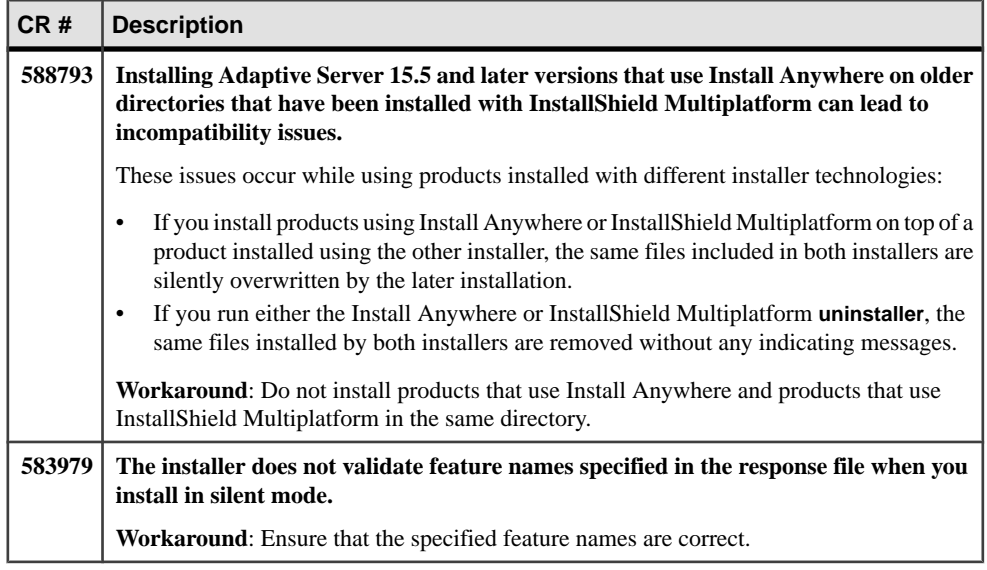

## <span id="page-18-0"></span>**Known Plug-In Issues for Adaptive Server Cluster Edition**

Learn about known issues and workarounds for Interactive SQL and the Adaptive Server Enterprise plug-in. Known issues are listed in descending order of Change Request (CR) numbers.

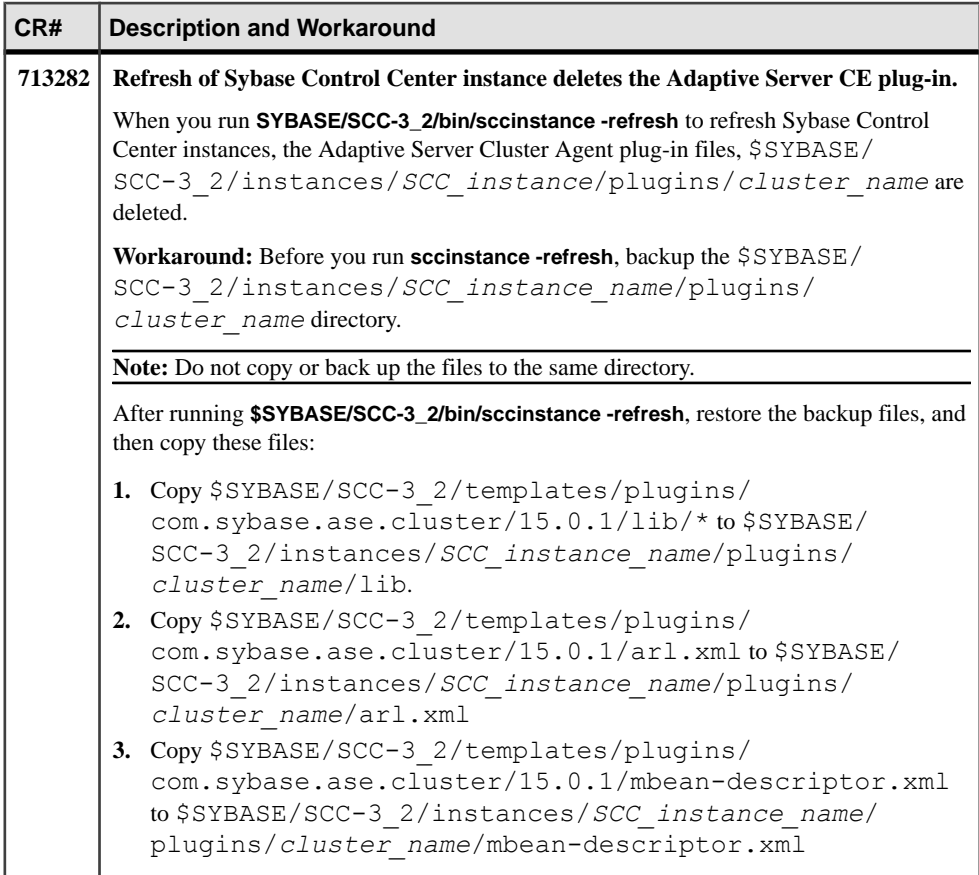

<span id="page-19-0"></span>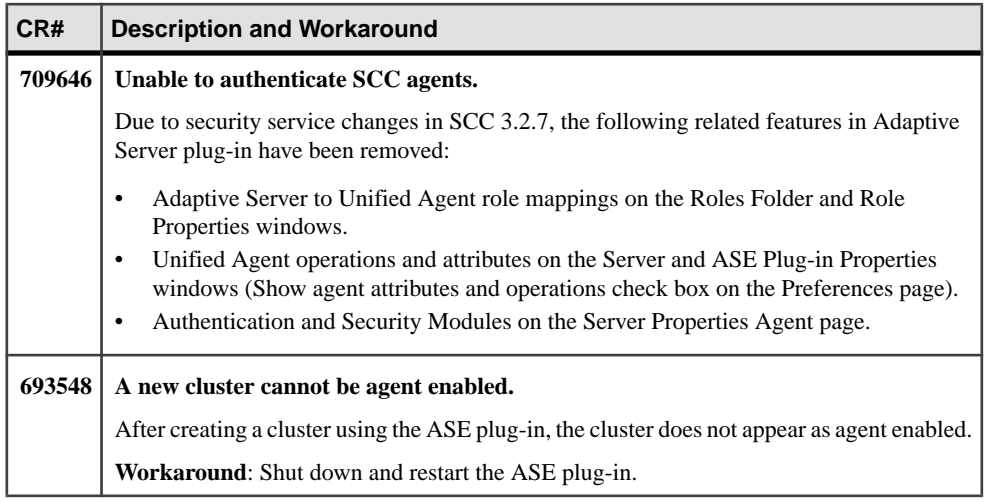

## **Known Issues for Adaptive Server Cluster Edition**

Learn about known issues and apply workarounds for Adaptive Server Cluster Edition. Known issues are listed in descending order of Change Request (CR) numbers.

Sybase does not include system problem reports (SPRs) and closed problem reports (CPRs) with Adaptive Server Enterprise. You can search the Web site for solved cases. Click **Support > Services > Solved Cases**.

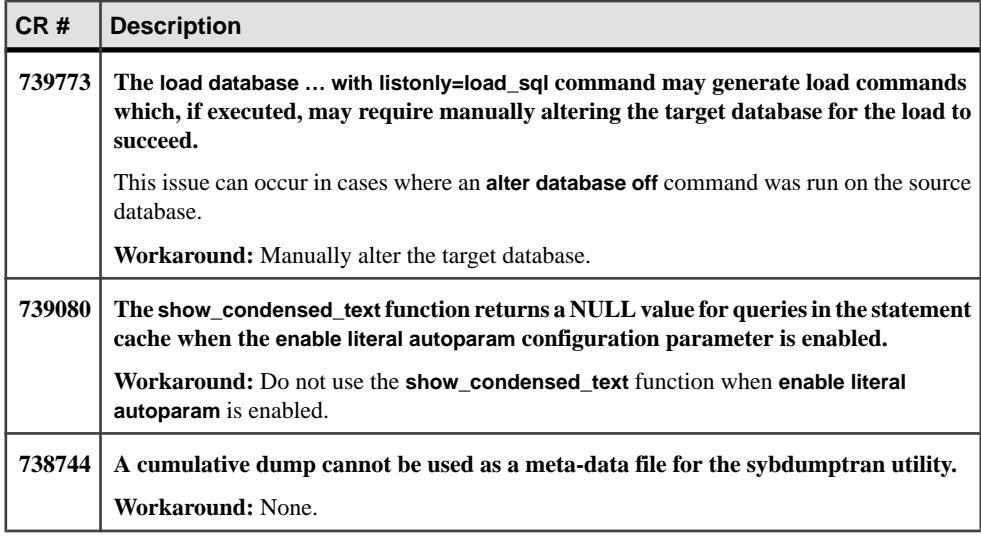

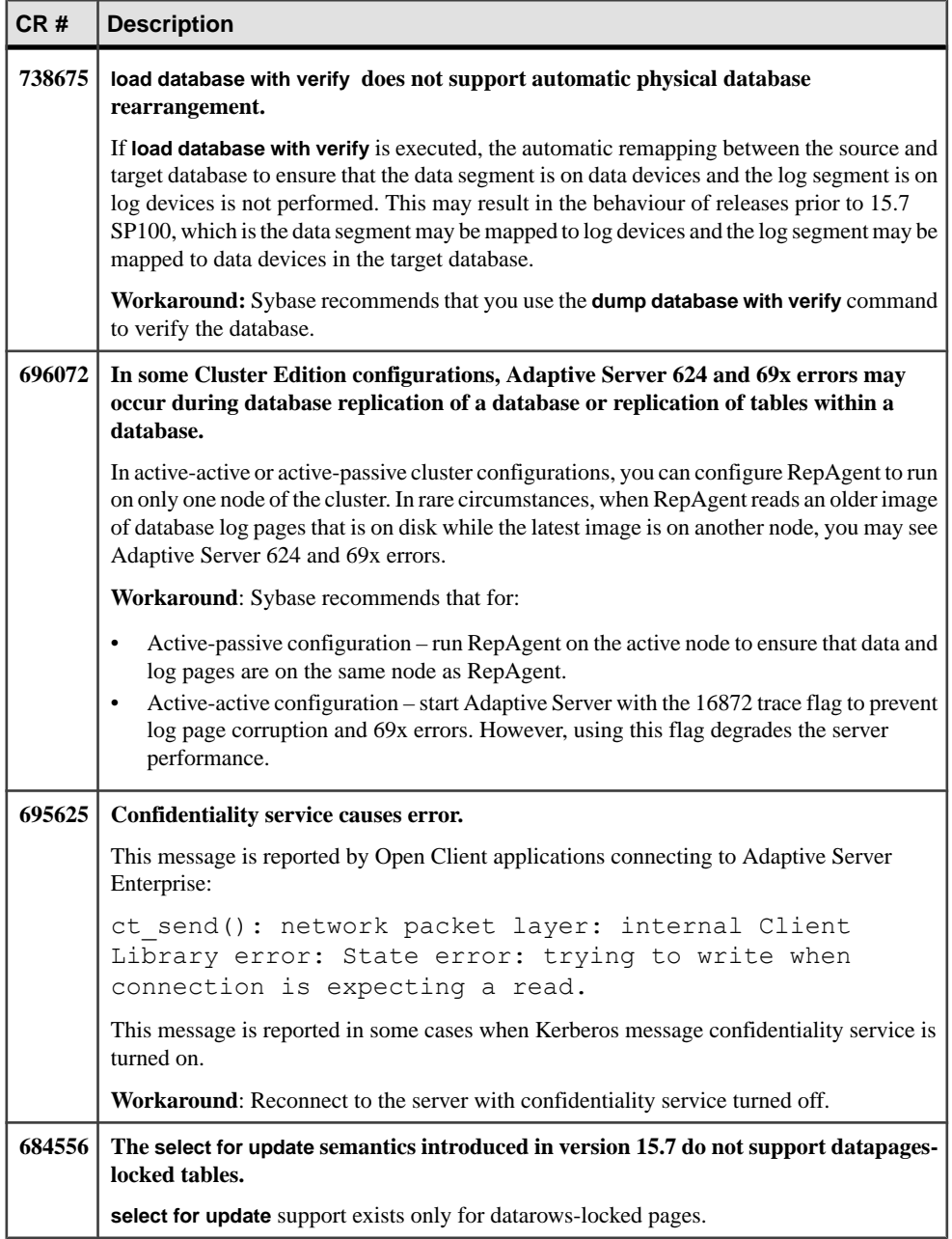

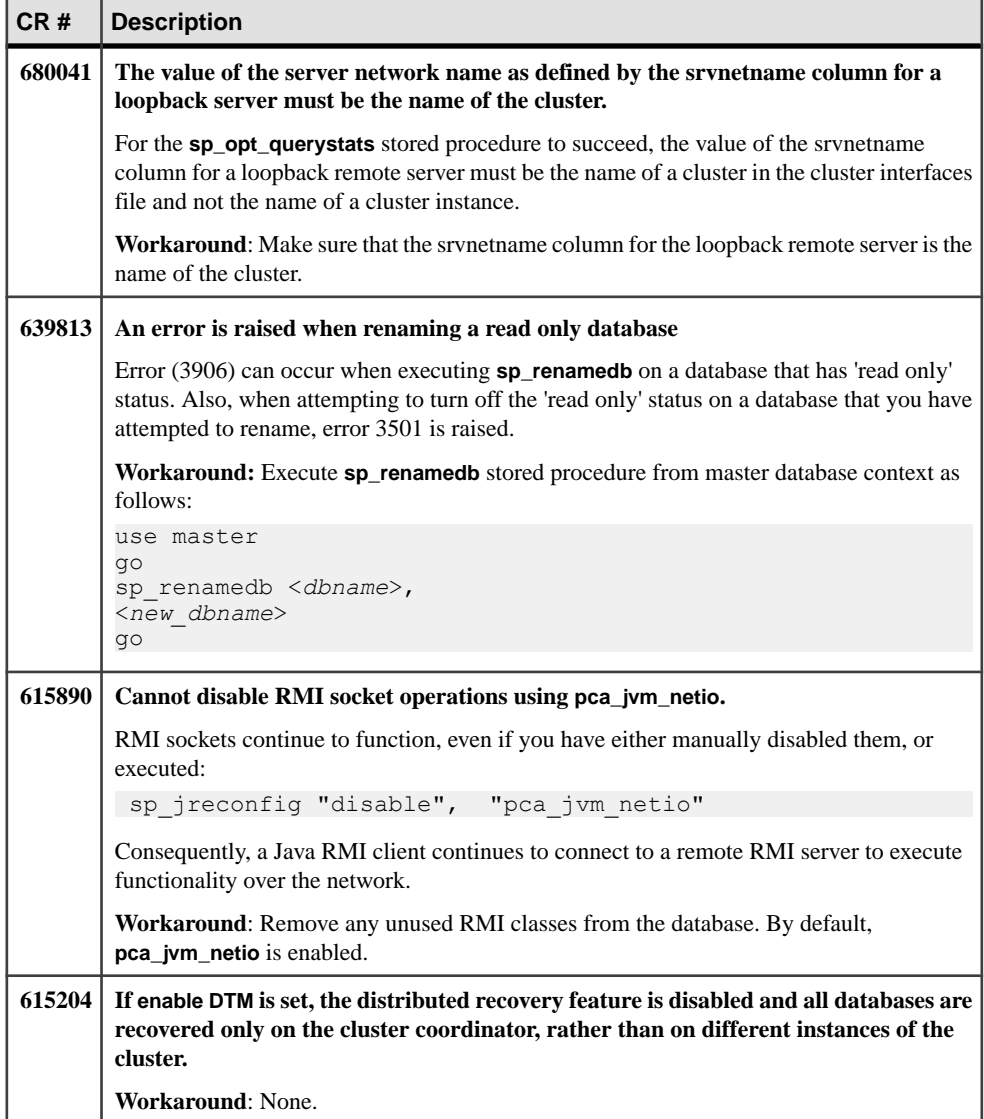

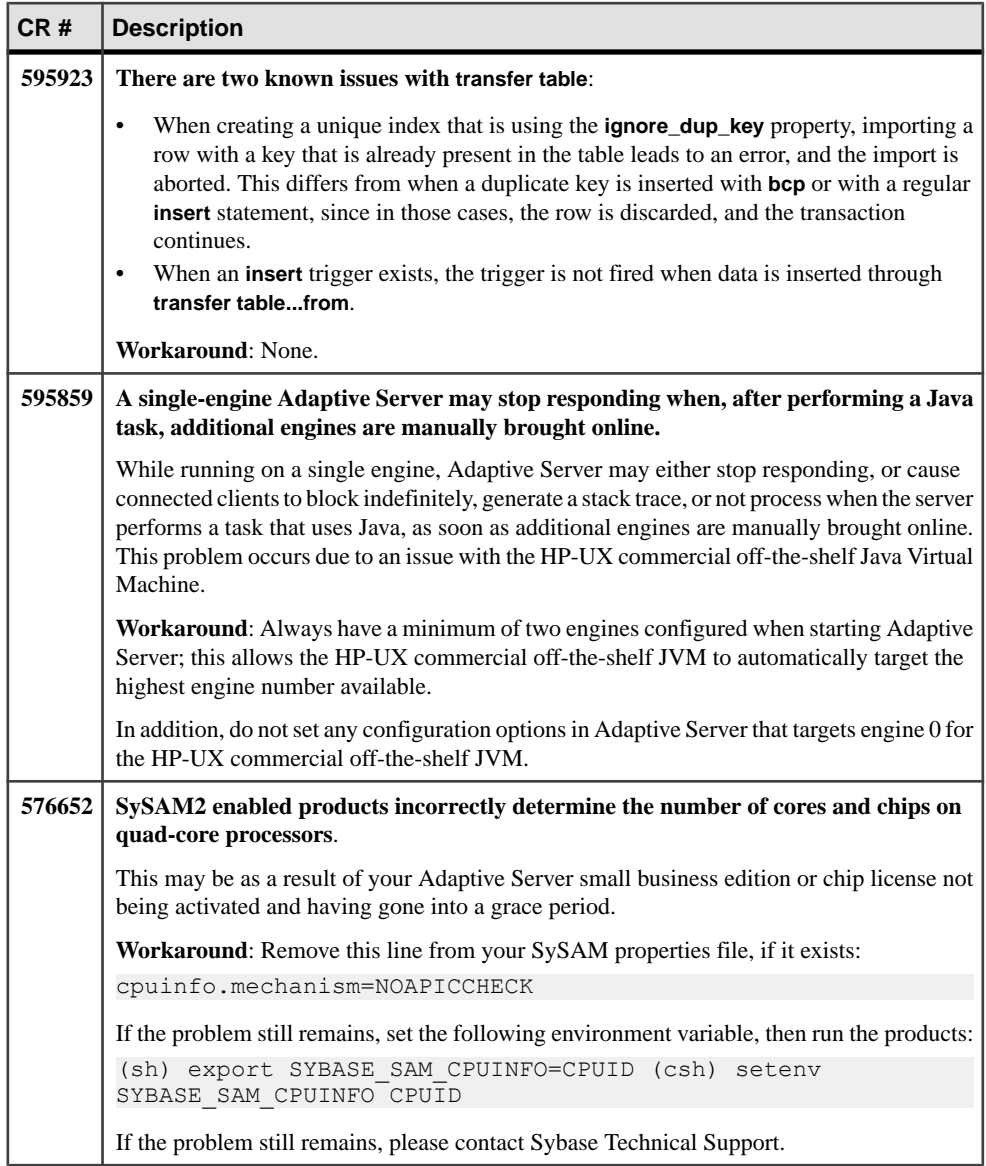

<span id="page-23-0"></span>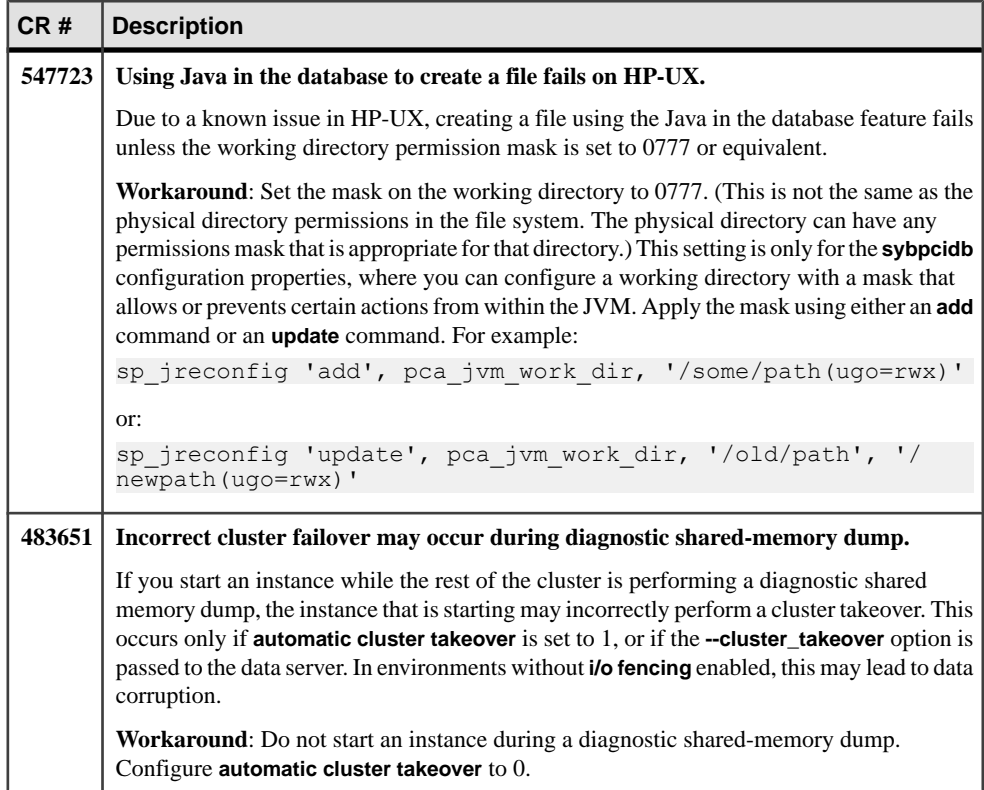

## **Documentation Updates**

Read about updates, corrections, and clarifications to the documentation released with Adaptive Server Cluster Edition.

## **Enabling Custom Password Checks**

This information supplements the "Enabling Custom Password Checks" documentation in the Security Administration Guide.

In Adaptive Server 15.7 SP100 and later, **sp\_extrapwdchecks** allows NULL values for **caller\_password** and **loginame** parameters.

The **caller\_password** parameter is NULL when:

• The system security officer creates a new login account using create login command.

• The system security officer modifies the login account's password using **alter login** ... **modify password** command.

The **loginame** parameter is NULL when:

• The system security officer creates a new login account using the **create login** command.

To implement password history checks, create a new user table to store password histories:

```
create table pwdhistory
(
     name varchar(30)not null, -- Login name.
      password varbinary(30)not null, -- old password.
      pwdate datetime not null, -- datetime changed.
     changedby varchar(30)not null -- Who changed.
)
go
```
Create a new stored procedure **master.dbo.sp\_extrapwdchecks** which saves previously used passwords in an encrypted form in the pwdhistory table and disallows reuse of used passwords. The **sp\_extrapwdchecks** user-defined stored procedure is called by Adaptive Server automatically when either the **create login** or **alter login … modify password** commands are executed. The following is an example of the implementation of **sp\_extrapwdchecks**:

```
create proc sp_extrapwdchecks 
(@caller_password varchar(30) = NULL, -- the current password of caller 
@new password varchar(30), -- the new password of the target acct
\thetaloginame varchar(30) = NULL -- user to change password on
)
as 
begin 
declare @current time datetime,
       @encrypted old pwd varbinary(30),
         @encrypted_new_pwd varbinary(30), 
        \text{Qsalt}\ \text{varchar}(\overline{8}),
         @changedby varchar(30), 
         @cutoffdate datetime 
        select @changedby = suser name()
         select @salt = null 
        -- NOTE : caller password and/or loginame arguments can be null.
        -- In these cases, password history checks should be skipped.
         -- @loginame is null when SSO creates a new login account 
         -- using "create login" command. 
        -- @caller password is null when
         -- 1. SSO creates a new login account using 
         -- "create login" command.
```
#### Documentation Updates

```
 -- 2. SSO modifies the login account's password using 
 -- "alter login ... modify password" command.
  -- Business logic for custom password checks should be 
  -- implemented here. 
  -- If there is no need to maintain password history, return 
  -- from here. 
  if (@loginame is NULL) 
  begin 
      return 0 
  end 
 -- Change this line according to the needs of your installation. 
  -- This checks below keep history of 12 months only. 
 select @current time = getdate(), @cutoffdate = dateadd
    (month, -12, \overline{q}etdate)) delete master..pwdhistory 
 where name = @loginame
  and pwdate < @cutoffdate 
select \thetasalt = substring(password, 1, 8) from master..pwdhistory
      where pwdate = 
           (select max(pwdate) from master..pwdhistory where 
           name=@loginame)and name=@loginame 
  if @salt is null 
  begin 
     select @salt = substring(hash
          (password random(8), 'sha1'), 1, 8)
  end 
 select @encrypted new pwd = @salt + hash
          (@salt + \overline{\mathsf{Q}}new password, 'shal')
  if not exists ( select 1 from master..pwdhistory 
    where name = @loqiname and password = @encrypted new pwd )
  begin 
      -- new password has not been used before 
      if (@loginame != @changedby) 
      begin 
          return 0 
      end 
      -- Save old password 
      select @encrypted_old_pwd = @salt + hash
           (@salt + @caller_password, 'sha1') 
      insert master..pwdhistory
```

```
 select @loginame, 
                  @encrypted_old_pwd,@current_time, @changedby
          return (0) 
     end 
     else 
     begin 
             raiserror 22001 --user defined error message 
     end 
 end 
 go
```
## **isql -K keytab\_file Parameter**

The documentation for **isql** incorrectly describes the **-K keytab\_file** parameter.

The description in the Utility Guide for the **isql -K keytab\_file** parameter currently reads:

#### **-K keytab\_file**

specifies the path to the keytab file used for authentication in DCE. keytab file specifies a DCE keytab that contains the security key for the user name you specify in -U. Create keytab files using the DCE dcecp utility. See your DCE documentation. If you do not specify -K, the isql user must be logged in to DCE with the same user name specified in -U.

The correct description for the **-K keytab\_file** parameter is:

(used only with Kerberos security) specifies a Kerberos keytab file that contains the security key for the user name specified with the -U option. To create a keytab, see your Kerberos documentation. If you do not specify the -K option, the isql user must be logged in to Kerberos with the same user name as specified with the -U option.

### **Job Scheduler Parameter job scheduler interval**

The configuration parameter **job scheduler interval** incorrectly describesthe value of units as minutes.

The documentation provides the value of units for the configuration parameter as follows:

```
job scheduler interval Default value : 1 (in minutes)
```
Range of values : 1 – 600

The correct unit value is seconds.

## <span id="page-27-0"></span>**Job Scheduler Command sp\_sjobdrop**

The **sp\_sjobdrop** name parameter incorrectly states that the name of a job or a schedule can be used for the name argument. You must use the ID of scheduled job, job, or schedule for the name argument.

## **Security Built-in Function Permissions**

The documentation regarding permissions for several built-in functions is incomplete.

| <b>Functions</b>      | <b>Permissions</b>                                                                                                    |  |
|-----------------------|----------------------------------------------------------------------------------------------------|--|
| asehostname           | With granular permissions enabled, you must be granted <b>select</b> on<br><b>asehostname</b> or have manage server permission to<br>execute asehostname. |  |
|                       | With granular permissions disabled, you must be granted <b>select</b><br>on <b>asehostname</b> or be a user with sa role to execute<br>asehostname.       |  |
| migrate_instance_id   | Any user can execute migrate_instance_id.                                                                                                    |  |
| show_cached_text      | With granular permissions enabled, you must be a user with<br>mon role, or have monitor qp performance<br>permission to execute show_cached_text.         |  |
|                       | With granular permissions disabled, you must be a user with<br>mon_role or sa_role to execute show_cached_text.                                           |  |
| show_cached_text_long | With granular permissions enabled, you must be a user with<br>mon_role, or have monitor qp performance<br>permission to execute show_cached_text_long.    |  |
|                       | With granular permissions disabled, you must be a user with<br>mon_role or sa_role to execute show_cached_text_long.                                      |  |
| show_plan             | With granular permissions enabled, you must be a user with<br>monitor qp performance permission to execute<br>show_plan.                                  |  |
|                       | With granular permissions disabled, you must be a user with<br>sa_role to execute <b>show_plan</b> .                                                      |  |
| user_id               | Any user can execute <b>user</b> id.                                                                                                    |  |

**Table 2.**

<span id="page-28-0"></span>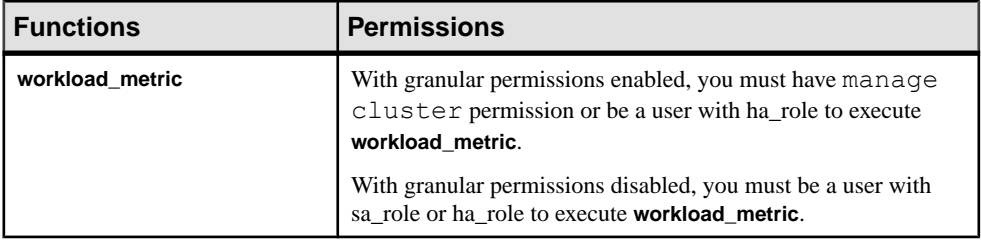

## **Shareable Temporary Tables**

The Transact-SQL Users Guide incorrectly states that a shared temporary table exists until the current session ends, or until its owner drops it using **drop table**.

While hash temporary tables exist until the current session or scope is exited, shared temporary tables exist untilthey are explicitly dropped. You can find the incorrectinformation in Creating Databases and Tables > Creating Tables > Using temporary tables.

## **Hash-Based Update Statistics**

The New Features Guide for 15.7 ESD #2 describes the **update statistics** configuration parameter **hashing**, which enables Adaptive Server to gather hash-based statistics but an example showing that three parameters are required for the option is missing.

This is an example of using **update statistics** using the hashing option:

```
sp configure 'update statistics hashing', 0, 'on'
```
## **Additional Information for Windows Failover in a High Availability System**

This information supplements the Adaptive Server 15.7 document Using Failover in a High Availability System > Configuring Adaptive Server for Failover on Windows.

Two Windows systems are required. Microsoft Cluster Server must be installed on both systems and they must be configured together as a Microsoft cluster. Sybase recommends that you set up and testfailover of a simple application such as Notepad on the clusterto ensure that the basic failover capabilities of the cluster are working properly. All configuration must be performed from an account that has Domain Administrator privilege.

### <span id="page-29-0"></span>**Configure Adaptive Server for Failover on Windows**

Start the failover cluster manager and use the syconfig utility to configure the Adaptive Server.

#### **Prerequisites**

- **1.** Download and install Microsoft .NET runtime package V4.0
- **2.** The .NET runtime includes a utility called installutil.exe. Locate this and copy it to %SYBASE%\ASE-15\_0\install
- **3.** Run the command **sybcpnin** –**s** on each cluster node. This installs the "Sybase Companion" Server" resource type and Sybase Cluster Administrator extensions.

#### **Task**

**1.** Select **Start > Administrative tools**, then right click **Failover Cluster Manager** and choose **Run as administrator**.

Each instance of an Adaptive Server companion server primary/secondary pair requires a dedicated shared disk that can be failed over between the cluster nodes(you can configure additional shared devices later). The shared disk must be online to the cluster node on which you are configuring Adaptive Server. You might want to create a temporary group and assign the shared disk to this group. When the Adaptive Server companion server setup is complete, it automatically creates its own group, and you can then move the shared disk can then to the new Adaptive Server group.

- **2.** When **syconfig** prompts you to create the various devices, alter these default values:
	- a) Increase the sybsystemprocs size by 30MB over the default value
	- b) Alter all the path names so that they are stored on the shared-cluster disk
	- c) Alter the name of the tempdb device to be unique on each Adaptive Server instance in the cluster
- **3.** Test that the two Adaptive Servers can execute remote commands:

Assuming our servers are called ASE1 and ASE2:

- In ASE1 isql connection, enter: **ASE2…sp\_who** ;
- In ASE2 isql connection, enter: **ASE1…sp\_who**;

Verify that these commands both succeed. If they do not, verify:

- That the Windows global variables such as  $\S$ SYBASE<sup>§</sup>, and so on are set.
- The %SYBASE%\%SYBASE ASE%\ini\sql.ini file entries
- You can use isql to connect to the ASE1 from m1 and m2. If connecting from m1 fails, then there is a problem with the m1. If connecting from  $m2$  fails, and you find that there is no problem with the m2 environment, try connecting from a third machine. If the connection fails from a third machine, check the firewall settings, as it may prevent you from logging in from outside of m1.

Note: You might want to make backup copies of your master, sybsystemprocs and other devices at this time so you can easily get back to this point.

- **4.** Configure the asymmetric failover companionship.
	- a) On ASE2 enter:

```
sp companion ASE1, "configure" , null, sa, <sa pswd>, sa, <sa
pswd>
```
As part of the companion configuration, a new group called ASE1\_GRP is created. The group contains the Adaptive Server service name which is the same as the server name (ASE1). ASE1 becomes the primary server and ASE2 the secondary.

- b) Move the shared disk containing ASE1's master and other devices into the new group ASE1\_GRP.
- c) Inside the new group, ASE1\_GRP, right-click the service name ASE1, select **Properties**, and choose the **Dependency** tab. Add a new dependency of ASE1 on the shared disk that has just been moved. This ensures that the cluster brings the disk online before attempting to start Adaptive Server.
- d) Right-click on **ASE1\_GRP** and choose **Properties**. On the General tab, in the Preferred owner subwindow, choose **m1**. For failback m1 must be the location of ASE1.
- e) To set values based on tasks, click the **Maximum failuresinthe specifiedperiod**tab. For example (these values are for reference only; determine the actual values based on your specific needs): 50-100 for test, 10-20 for production.
- f) If you need to perform a failback, choose **Allow failback**; otherwise, choose **Prevent failback**.

To configure symmetric failover companionship, perform the same set of above steps on server ASE1, substituting ASE2 for ASE1 in the various commands.

- **5.** To test the asymmetric HA companionship failover and failback:
	- a) On ASE1, issue **shutdown with nowait**
	- b) On m1 taskmgr, issue **kill ASE1 process**
	- c) On m1 service, issue**stop ASE1**
	- d) On the Failover Cluster Manager, ASE1\_GRP ASE1 offline
	- e) On the Failover Cluster Manager, ASE1\_GRP ASE1 simulating failure on the ASE
	- f) On the Failover Cluster Manager, ASE1\_GRP disk1 simulating failure on the disk
	- g) Shut down machine m1
	- h) Turn off the power to machine m1

The above actions should result in a ASE1 shared disk failover to ASE2. On ASE2 will show the ASE1 databases and devices. ASE1 client connections with –Q failover property should also failover to ASE2.

**Note:** Asymmetrically shutting down of ASE2 does not cause a failover because the group ASE2 has not been created in this case.

- <span id="page-31-0"></span>**6.** HA test for a completed failback:
	- a) On ASE2, enter:

sp\_companion ASE1 , "prepare\_failback"

- b) On m1 service start ASE1
- c) On the Failover Cluster Manager: ASE1\_GRP | ASE1: bring online
- d) Turn on the power to machine m1.

To test the symmetric companionship, you can perform these steps on both machines, or only on ASE1.

Also see "CR 692496, Configuring tempdb device for HA" in the Known Installation Issues for Adaptive Server.

The following syconfig utility fields must be set correctly.

- Connection protocol TCP
- Connection value–hostname,portnumber The host and port number must separated by a comma.
- $\bullet$  If syconfig is not started in the ASE configuration file location, the parameter field must specify -c <*ase*>.cfg, where <*ase*>.cfg is the full path of the file.

## **Setting maximum failed logins**

The documentation provides incorrect examples for the maximum number of failed logins.

• Use this example:

```
create role intern role with passwd "temp244", max failed logins
20
```
Disregard this example:

```
create role intern role with passwd "temp244", maximum failed
logins 20
```
## **Changing the maximum failed logins for specific roles**

The documentation provides incorrect examples for removing overrides or changing the maximum number of failed logins for a role.

The correct example for removing the overridesfor the maximum number of failed logins for all roles is:

```
alter role "all overrides" set max failed logins -1
```
The correct example for changing the maximum failed logins allowed for "physician\_role" to 5 is:

alter role physician role set max failed logins 5

## <span id="page-32-0"></span>**Changing the maximum failed logins for specific logins**

The documentation provides an incorrect example for changing the maximium number of failed logins for a login.

The correct example is:

alter login joe modify max failed attempts 40

## **Values for lock timeout pipe active**

The default value and the range of values for **lock timeout pipe active**, as described in the System Administration Guide are incorrect.

The correct values are:

Default value 0 (off) Range of values 1 (on), 0 (off)

## **dbcc page Parameter logical**

The documentation for the **dbcc page** command incorrectly describes the **logical** parameter.

The correct description for the **logical** parameter is:

If cache = 1, then value of this parameter is considered as 1 and value passed for **pageno** parameter is treated as logical page number.

If cache  $= 0$ , then value of this parameter is taken as the virtual device number and value passed for **pageno** parameter will be treated as virtual page number. The virtual device number can be obtained from the master..sysusages table.

## **Behavior of Concurrent DDLs and reorg defrag**

This information supplements the Adaptive Server 15.7 SP100 documentation for Incremental Reorganization and describes how concurrent DDLs behave when **reorg defrag** is in progress and how **reorg defrag** behaves during concurrent DDLs.

- When **reorg defrag** is in progress on a table, invocation of any schema changing utility or data reorganization utility fails with error 11051. In rare cases of race condition between **reorg defrag** and the other utility, one of them might have to wait for the other to complete.
- When **reorg defrag** utility is in progress on a table, another invocation of **reorg defrag** on the same table will fail with error 8233.

<span id="page-33-0"></span>• When a schema changing utility or data reorganization utility is in progress, invocation of **reorg defrag** would wait for the utility to complete before proceeding to defragment the data.

## **Updates to Third-Party Licensing**

Check the Free Download Terms document for recent updates to third-party licensing details.

The document is at: [http://www.sybase.com/softwarelicenses/third\\_party\\_legal](http://www.sybase.com/softwarelicenses/third_party_legal).

## **Obtaining Help and Additional Information**

Use the Product Documentation site and online help to learn more about this product release.

- Product Documentation at  $http://sybooks.sybase.com/$  online documentation that you can access using a standard Web browser. You can browse documents online, or download them as PDFs. The Web site also has links to other resources, such as white papers, community forums, maintenance releases, and support content.
- Online help in the product, if available.

To read or print PDF documents, you need Adobe Acrobat Reader, which is available as a free download from the [Adobe](http://www.adobe.com/) Web site.

**Note:** A more recent release bulletin, with critical product or document information added after the product release, may be available from the Product Documentation Web site.

## **Technical Support**

Get support for SAP® products.

If your organization has purchased a support contract for this product, then one or more of your colleaguesis designated as an authorized support contact. If you have any questions, or if you need assistance during the installation process, ask a designated person to contact Technical Support as specified in your contract:

- Sybase Technical Support or the Sybase subsidiary in your area
- SAP Technical Support

Customers with an SAP support contract can obtain support for this product at the SAP support site, <http://service.sap.com/sybase/support>. You can also find information about Sybase support migration at this location (login may be required).

Customers with a Sybase support contract can obtain support for this product at [http://](http://www.sybase.com/support) [www.sybase.com/support](http://www.sybase.com/support) (login required).

## <span id="page-34-0"></span>**Downloading Product Updates**

Get maintenance releases, support packages and patches, and related information.

- If you purchased the product directly from Sybase or from an authorized Sybase reseller:
	- a) Go to <http://www.sybase.com/support>.
	- b) Select **Support > EBFs/Maintenance**.
	- c) If prompted, enter your MySybase user name and password.
	- d) (Optional) Select a filter, a time frame, or both, and click **Go**.
	- e) Select a product.

Padlock icons indicate that you do not have download authorization for certain EBF/ Maintenance releases because you are not registered as an authorized support contact. If you have not registered, but have valid information provided by your Sybase representative or through your support contract, click **My Account** to add the "Technical Support Contact" role to your MySybase profile.

- f) Click the **Info** icon to display the EBF/Maintenance report, or click the product description to download the software.
- If you ordered your product under an SAP contract:
	- a) Go to <http://service.sap.com/swdc> and log in if prompted.
	- b) Select **Search for Software Downloads** and enter the name of your product. Click **Search**.

## **Product and Component Certifications**

Certification reports verify Sybase product performance on a particular platform.

To find the latest information about certifications:

- For partner product certifications, go to http://www.sybase.com/detail list?id=9784
- For platform certifications, go to *<http://certification.sybase.com/ucr/search.do>*

## **Accessibility Features**

Accessibility ensures access to electronic information for all users, including those with disabilities.

Documentation for this product is available in an HTML version that is designed for accessibility.

Vision impaired users can navigate through the online document with an adaptive technology such as a screen reader, or view it with a screen enlarger.

HTML documentation has been tested for compliance with accessibility requirements of Section 508 of the U.S. Rehabilitation Act. Documents that comply with Section 508 generally also meet non-U.S. accessibility guidelines, such as the World Wide Web Consortium (W3C) guidelines for Web sites.

**Note:** You may need to configure your accessibility tool for optimal use.Some screen readers pronounce text based on its case; for example, they pronounce ALL UPPERCASE TEXT as initials, and MixedCase Text as words. You might find it helpful to configure your tool to announce syntax conventions. Consult the documentation for your tool.

For information about how Sybase supports accessibility, see the Sybase Accessibility site: <http://www.sybase.com/products/accessibility>. The site includes links to information about Section 508 and W3C standards.

You may find additional information about accessibility features in the product documentation.